## **Anuncios**

Los anuncios son grabaciones de mensajes con instrucciones , observaciones, etc, que seleccionaremos para reproducirlas en un momento determinado. Para crear un nuevo anuncio tenemos que pinchar desde la interfaz web en **PBX→Configuración PBX→Anuncios**

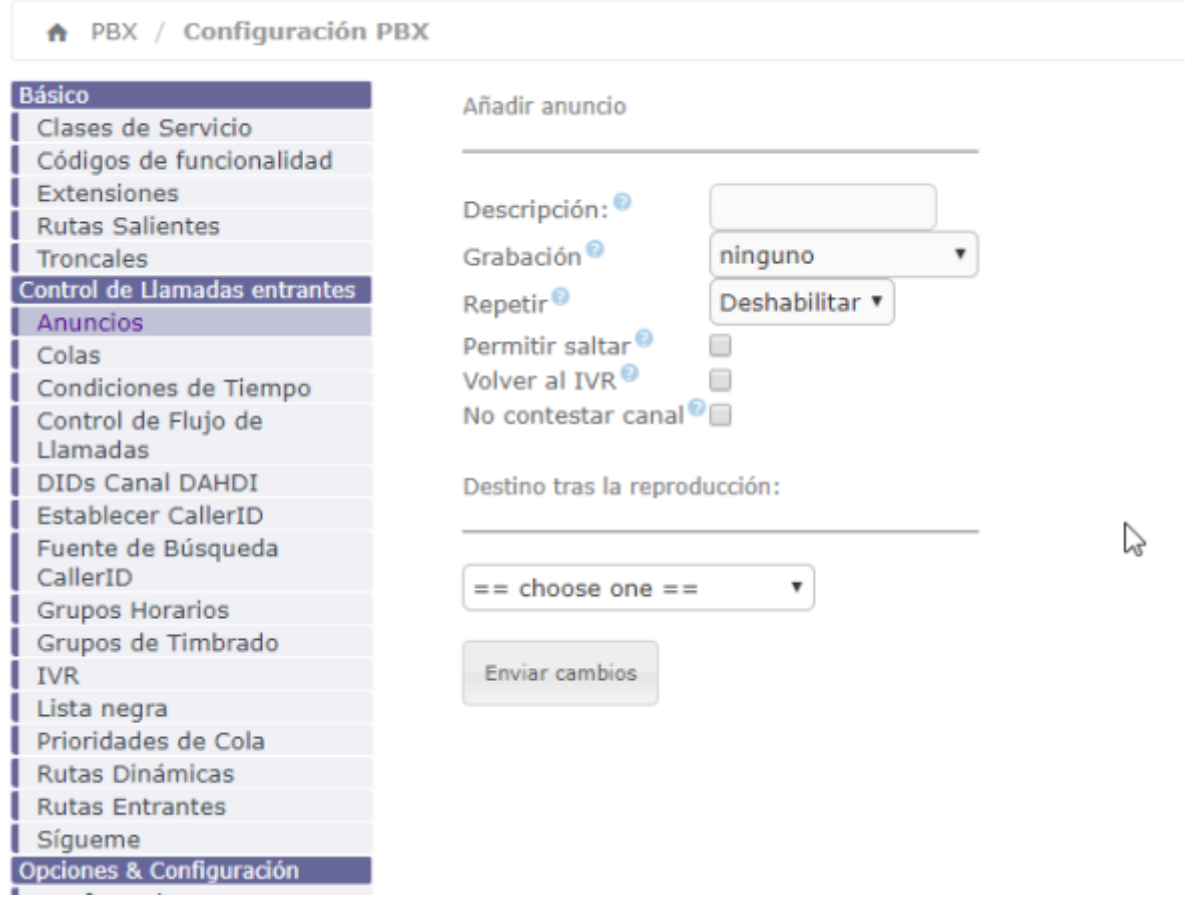

Los campos disponibles son:

- Repetir → Podemos seleccionar una tecla del teléfono que al pulsarlo repetirá el mensaje. Por ejemplo cuando en el propio anuncio indicamos que al pulsar una tecla se repetirá el mensaje
- Permitir Saltar→ Habilitamos/Deshabilitamos que al pulsar una tecla saltarse el mensaje.
- Volver al IVR→ Ignora el parámetro **destino** que tengamos seleccionado y vuelve al último IVR por el que pasó
- No contestar canal. No permitir contestar el canal mientras se reproduce el anuncio
- Destino → Indicamos el siguiente paso una vez reproducido el anuncio

## **Grabaciones**

Las grabaciones se pueden realizar directamente desde una extensión o bien subiendo el archivo de audio con la grabación. Para crear o subir una nueva grabación vamos a **PBX→Configuración PBX → Grabaciones del Sistema**

+ PBX / Configuración PBX **Básico** Clases de Servicio Grabaciones del sistema Códigos de funcionalidad Extensiones Añadir grabación **Rutas Salientes** Troncales Paso 1: Grabar o enviar Control de Llamadas entrantes Grabar desde el teléfono | Grabar desde el navegador | Subir grabación | Anuncios Colas Si desea realizar y comprobar grabaciones desde su teléfono, por favor, escriba aquí su extensión: Condiciones de Tiempo Control de Flujo de  $\mathbf{I} \mathbf{r}$ Llamadas DIDs Canal DAHDI Establecer CallerID Fuente de Búsqueda CallerID **Grupos Horarios** Grupos de Timbrado **IVR** Lista negra Prioridades de Cola Rutas Dinámicas **Rutas Entrantes** Sigueme Opciones & Configuración Conferencias Conjuntos de PIN Correo de Voz Masivo Grabacinges del Sistema<br>| Idiomas Música en Espera Otras Aplicaciones Otros Destinos Paginación e Intercomunicación п Parking

Los anuncios son muy utilizados en los IVR para dar la bienvenida e identificar las opciones disponibles.

From: <http://wiki.intrusos.info/>- **LCWIKI**

Permanent link: **<http://wiki.intrusos.info/doku.php?id=voip:issabel:anuncios>**

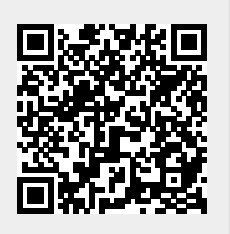

Last update: **2023/01/18 14:37**